## Translation method of LA MORICETTERIE with Google translate or Bing translator

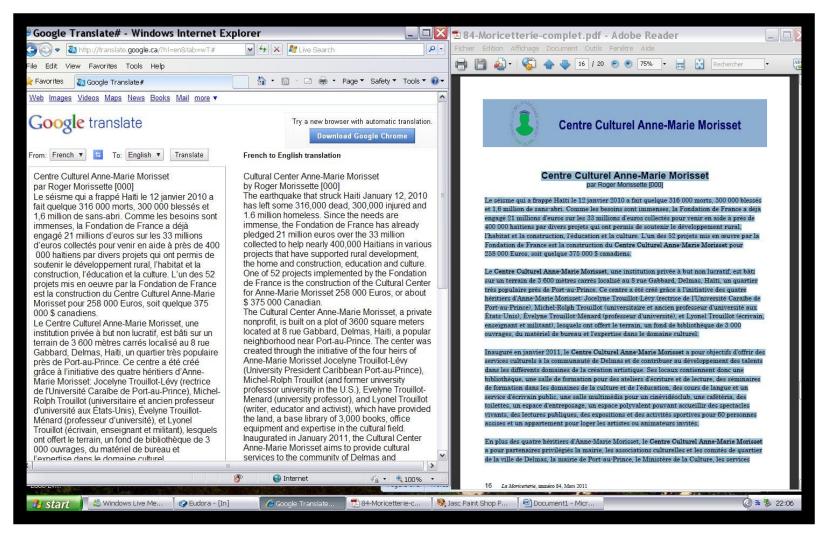

- 1. In one half of your screen, you open either *Google translate* at <u>http://translate.google.com</u> or *Bing translator* at <u>http://www.microsofttranslator.com</u> Then, you select translation from French to English.
- In the other half of your screen, you open LA MORICETTERIE with Acrobat Reader or an equivalent PDF viewer. There you COPY the article that you want to translate and PASTE it into Google translate or Bing translator. Then you push translate to read the translation which is not always of high quality but allows a basic understanding of the French text.